Fiche TD avec le logiciel  $\textcolor{red}{\widehat{\mathbb{R}}}$  : <code>course2</code>

—————

# Principal Component Analysis (PCA)

# A.B. Dufour

—————

# Contents

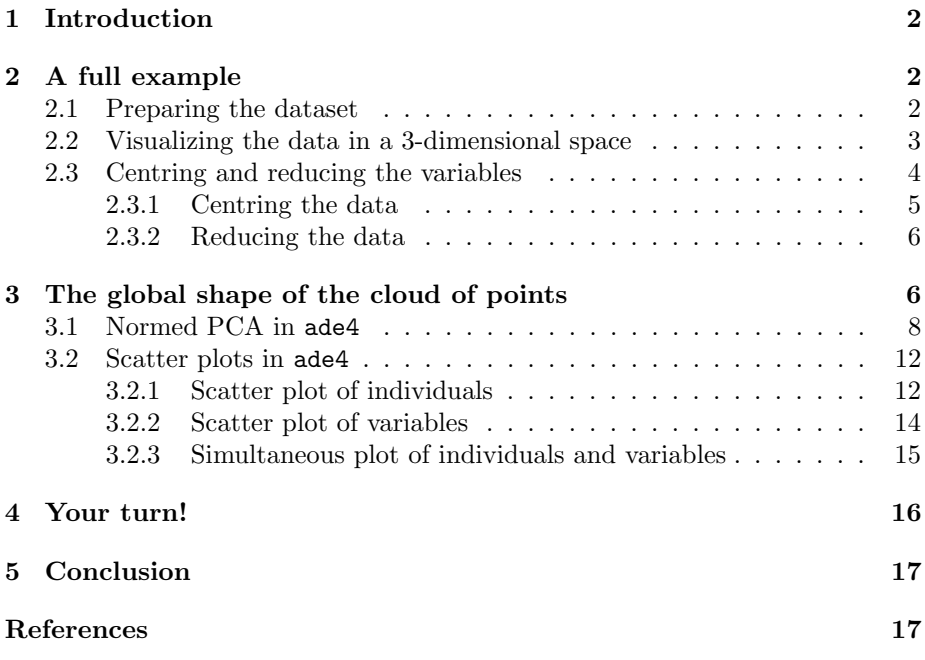

# 1 Introduction

Multivariate Analyses or Exploratory Data Analyses gather all eigenanalyses such as Principal Component Analysis (PCA), Correspondence Analysis (CA), or Canonical Correlation Analysis (CCA). An eigenanalysis is a mathematical operation on a square symmetric matrix, and is therefore central for linear algebra. The output of an eigenanalysis consists of a series of eigenvalues and eigenvectors (each eigenvalue corresponding to an eigenvector). Eigenvalues are ranked from the greatest to the least, and measure the amount of variation along an axis. For instance, in the case of PCA, eigenvalues have a strong meaning: they represent the explained variance.

All eigenanalyses (from one table to a set of tables) are derived from a common mathematical framework, called the duality diagram. This framework was proposed in the early 1970's ([3], [2]) and was introduced 10 years after in Ecology [7]. The duality diagram is characterized by a triplet of three matrices:

- $\star$  **X** containing the dataset with p variables measures on n observations,
- $\star$  **D** a matrix of weights on the observations, most often diagonal,
- $\star$  Q a matrix of weights on the variables, diagonal.

In classical methods, one doesn't need to specify the two matrices  **and**  $**Q**$  **(de**fault option for each). They are however tools for more sophisticated analyses.

The  $\mathbb{R}$  package ade4 is the most complete software for exploratory data methods displayed in the duality diagram scheme.

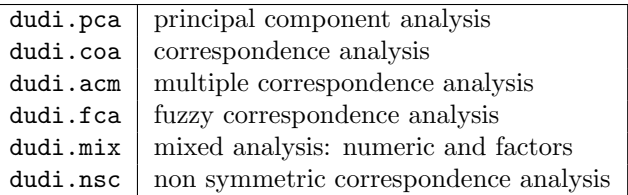

# 2 A full example

### 2.1 Preparing the dataset

Let's analyse a famous dataset on Painted Turtles ("tortues"), which can be found in ade4 [8]. "Long" corresponds to the length of the animal, "larg" to its width, "haut" to its height, "sexe" to its sex.

```
library(ade4)
data(tortues)
names(tortues)
[1] "long" "larg" "haut" "sexe"
pturtles <- tortues
names(pturtles) <- c("length", "width", "height", "sex")
```
We create a factor containing each individual's sex and generate a colour vector to distinguish male and female.

Logiciel R version  $2.8.1$  (2008-12-22) – course $2.\text{rnw}$  – Page  $2/17$  – Compilé le 2009-04-27 Maintenance : S. Penel, URL : http://pbil.univ-lyon1.fr/R/pdf/course2.pdf

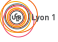

```
sex <- pturtles$sex
sexcol <- ifelse(sex == "M", "blue", "red")
```
We extract from the dataset all the continuous variables: the length, the width and the height of the turtle carapace. All variables are expressed in centimeters.

```
measures <- pturtles[, 1:3]
plot(measures, col = sexcol, pch = 19)
```
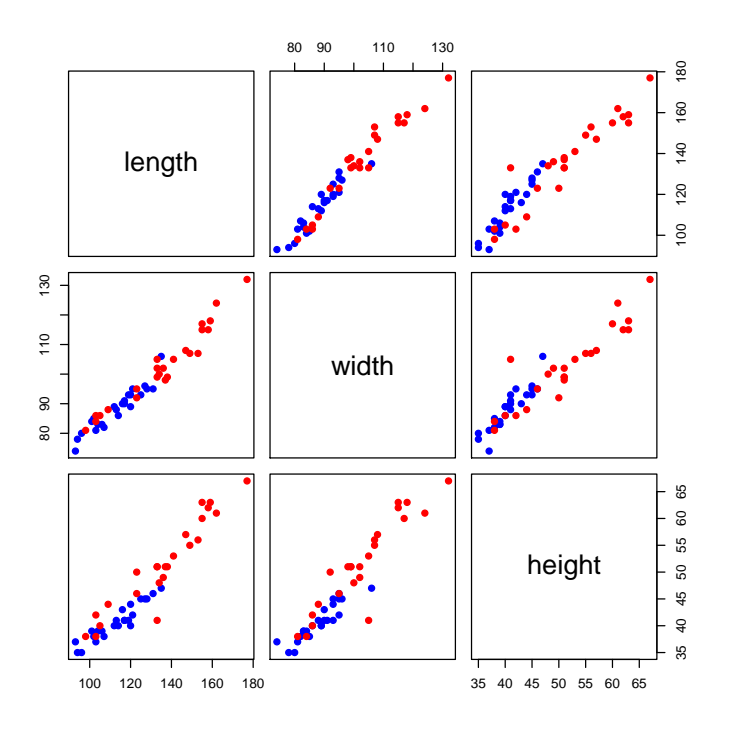

### 2.2 Visualizing the data in a 3-dimensional space

Each turtle is characterized by three variables i.e. a point in  $\mathbb{R}^3$ . The plot3d() function of the rgl function [1] allows to see in a 3-dimensional space.

```
library(rgl)
plot3d(measures, type = "s", col = sexcol)
```
Logiciel R version  $2.8.1$   $(2008-12-22)$  – course $2.\text{rnw}$  – Page  $3/17$  – Compilé le 2009-04-27 Maintenance : S. Penel, URL : http://pbil.univ-lyon1.fr/R/pdf/course2.pdf

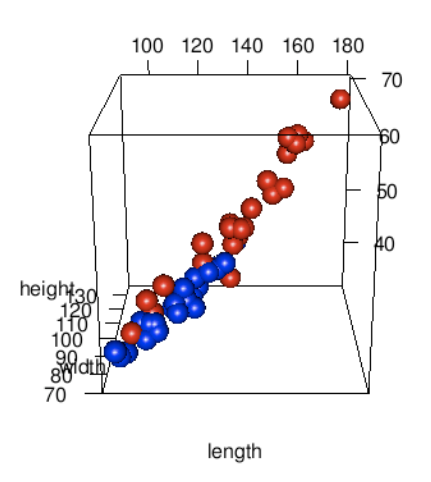

Let's examine the representation from every angle, by turning it with the cursor.

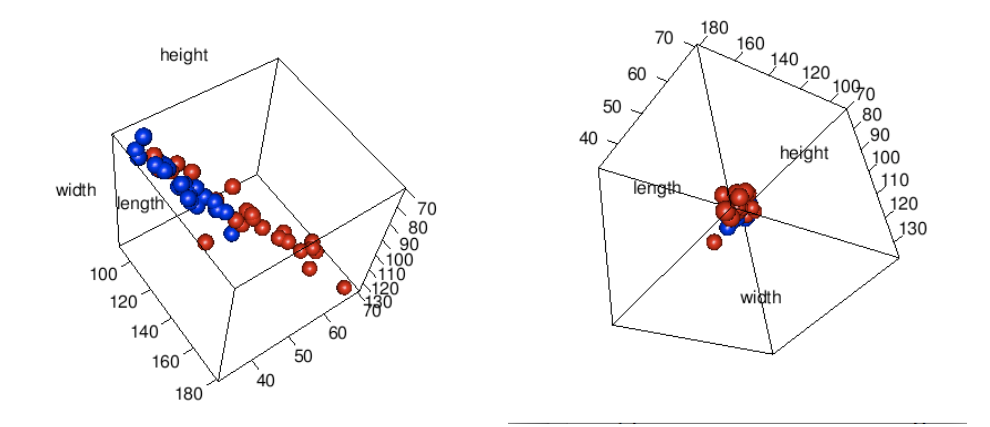

### 2.3 Centring and reducing the variables

The previous plots are misleading because of the different scales of the variables (e.g., height varying from 30 to 70, length from 100 to 180, width from 70 to 130). At first, we need to define and fix a common scale.

```
lims <- c(min(measures), max(measures))
plot3d(measures, type = "s", col = sexcol, xlim = lims, ylim = lims,
      zlim = lims)
```
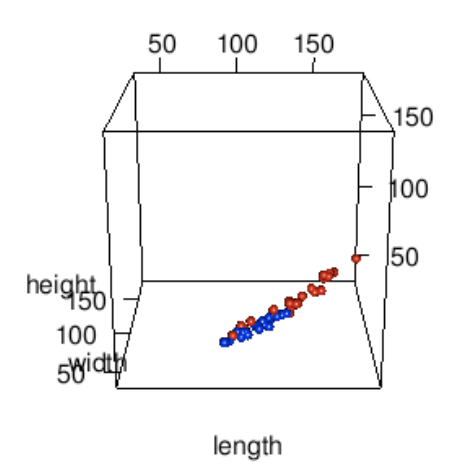

In this new plot all the variables are represented using the same scale (e.g., from 50 to 150). Something looks wrong however, and this is because of the different means of variables.

sapply(measures, mean)<br>length width<br>124.68750 95.50000 46 length width height 124.68750 95.50000 46.14583

Because of these differences, points are completely located at the bottom of the 3-D graph.

### 2.3.1 Centring the data

This operation consists in substracting the mean of each variable to each point. The scale() function allows to compute the centring of all variables in one command.

```
measures.c <- scale(measures, center = TRUE, scale = FALSE)
lims <- c(min(measures.c), max(measures.c))
plot3d(measures.c, type = "s", col = sexcol, xlim = lims, ylim = lims,
    zlim = lims)
```
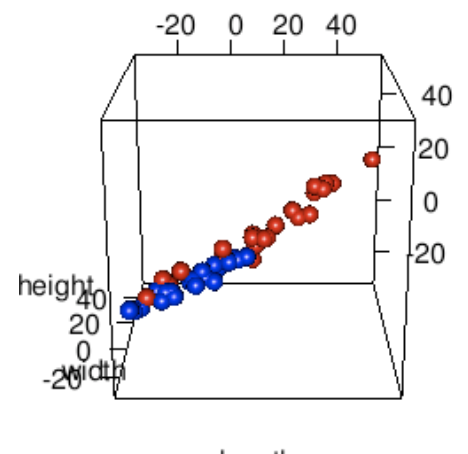

length

Logiciel R version  $2.8.1$   $(2008-12-22)$  – course $2.\text{rnw}$  – Page  $5/17$  – Compilé le 2009-04-27 Maintenance : S. Penel, URL : http://pbil.univ-lyon1.fr/R/pdf/course2.pdf

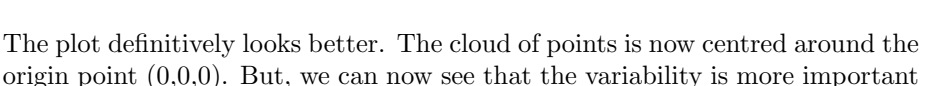

sapply(as.data.frame(measures.c), sd) length width height 20.481602 12.716215 8.384356

for the length than for the two other variables.

#### 2.3.2 Reducing the data

Let's now reduce the centred data, by dividing each point by the standard deviation of each variable. The scale() function still allows this operation.

```
measures.cr <- scale(measures)
```

```
lims <- c(min(measures.cr), max(measures.cr))
plot3d(measures.cr, type = "s", col = sexcol, xlim = lims, ylim = lims,
     zlim = lims)
```
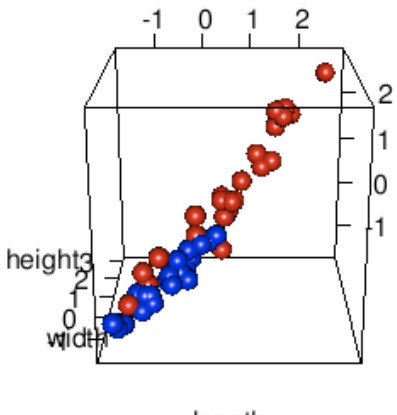

length

A classical PCA deals with normed variables (i.e., variables which have been centred and reduced).

# 3 The global shape of the cloud of points

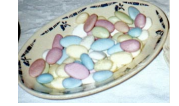

The global shape of the cloud of points looks like an ellipsoïd.

```
plot3d(ellipse3d(cor(measures.cr)), col = "grey", alpha = 0.5)
plot3d(measures.cr, type = "s", col = sexcol, xlim = lims, ylim = lims,
    zlim = lims, add = TRUE)
```
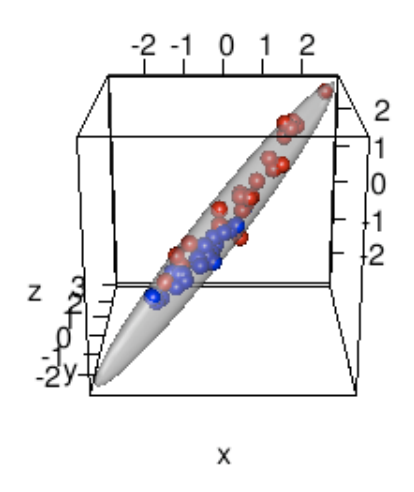

An ellipsoïd is defined by three axes. From a statistical point of view, this refers to the three variances (for each variable) and the three covariance between each set of two variables (xy, xz, yz). The covariance matrix is thus enough to draw the global shape.

Let's turn the previous representation to show the cloud of points on the planes defined by the axes  $(1,2)$ ,  $(1,3)$  and  $(2,3)$ . If you had to choose between these three planes, you would probably keep the first one, since the loss of information is not too bad. In other words, the projection of all points are spread out in the plane - one says that we keep "the maximum of the total inertia (i.e. total variance)". By doing so, we performed a handmade PCA.

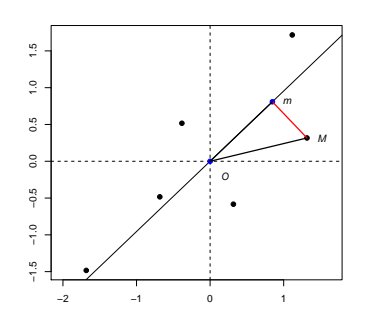

Axes are created such that the perpendicular distance from each individual M to the ordination axes is minimized (red line). Axes are linear combination of variables. The weights are known as 'coefficients' or 'loadings'.

- The sum of all distances  $\overrightarrow{OM}$  represents the total inertia or the total variance. - The sum of all distances  $\overrightarrow{Mm}$  is called the mechanical inertia (to be minimized). - The sum of all distances  $\overline{Om}$  is called the statistical inertia (to be maximized).

Logiciel R version  $2.8.1$  (2008-12-22) – course2.rnw – Page  $7/17$  – Compilé le 2009-04-27 Maintenance : S. Penel, URL : http://pbil.univ-lyon1.fr/R/pdf/course2.pdf

## 3.1 Normed PCA in ade4

Let's use the dudi.pca() function from ade4  $([4], [6], [5])$  to compute a normed PCA.

```
library(ade4)
pca1 <- dudi.pca(measures, scann = FALSE, nf = 3)
names(pca1)
[1] "tab" "cw" "lw" "eig" "rank" "nf" "c1" "li" "co" "l1" "call"
[12] "cent" "norm"
```
Have a look at the command: we here used two options: scann = FALSE and nf = 3 to keep all the eigenfactors. We can also use the eigenvalues barplot to select the number of axes. Eigenvalues represent the fractions of the global decomposed variability on each successive axis. Let's try the following command:

pca2 <- dudi.pca(measures)

Let's answer the question "Select the number of axes:". The object given by the dudi.pca() function contains a lot of elements. Let's have a look at them.

1. The dataframe tab contains the initial data after centring and/or reduction. One sees some differences with the scale() results.

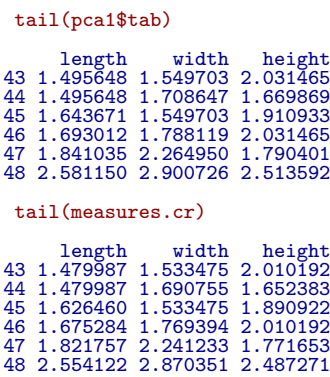

This is due to the use of the variance:  $\frac{1}{n}$  in dudi.pca() vs  $\frac{1}{n-1}$  in scale(). Using one or the other does not matter when it comes to performing PCA, as long as one knows which one is used.

2. The cw vector gives the column weights, i.e. the weight attributed to each variable. By default, each variable has a weight equal to 1.

pca1\$cw [1] 1 1 1

3. The lw vector gives the row weights, i.e. the weight attributed to each row (generally an individual). By default, the distribution is uniform and each individual has a weight equal to  $\frac{1}{n}$ .

head(pca1\$lw)

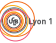

Logiciel R version  $2.8.1$   $(2008-12-22)$  – course $2.\text{rnw}$  – Page  $8/17$  – Compilé le 2009-04-27 Maintenance : S. Penel, URL : http://pbil.univ-lyon1.fr/R/pdf/course2.pdf

```
[1] 0.02083333 0.02083333 0.02083333 0.02083333 0.02083333 0.02083333
head(pca1$lw) * nrow(measures)
[1] 1 1 1 1 1 1
```
4. The eig vector gives the eigenvalues computed in the smallest dimension  $(p \text{ or } n)$ . We therefore can draw the bar plot of the eigenvalues also called screeplot.

```
pca1$eig
[1] 2.91474158 0.06390899 0.02134943
sum(pca1$eig)
[1] 3
barplot(pca1$eig)
```
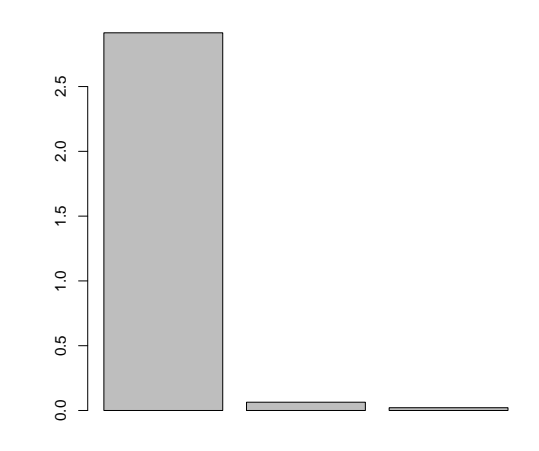

The eigenvalues inform us on the inertia kept by each axis:

```
(kip <- 100 * pca1$eig/sum(pca1$eig))
[1] 97.1580527 2.1302996 0.7116477
cumsum(kip)
[1] 97.15805 99.28835 100.00000
```
Looking at the outcome of the PCA performed, we see that the first axis extracts nearly all the information (97.16especially when performed on normed variables. The first two axes kept 99.29% of the total inertia. Viewing the data in a 2-dimensional space instead of a 3-dimensional space allows to see nearly all the contained information.

The sum of the eigenvalues will equal the number of variables for a normed P.C.A. and will equal the sum of variance of all variables for a centred P.C.A..

Logiciel R version  $2.8.1$   $(2008-12-22)$  – course $2.\text{rnw}$  – Page  $9/17$  – Compilé le 2009-04-27 Maintenance : S. Penel, URL : http://pbil.univ-lyon1.fr/R/pdf/course2.pdf

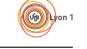

5. rank is an integer giving the rank of the analysed matrix i.e. in that case, the number of independent variables. Let's suppose that one new variable ("newvar") is already a combination of some other, known variables.

```
pca1$rank
[1] 3
  newvar <- 2 * measures[, 1] - 0.5 * measures[, 3]
newmeasures <- cbind(measures, newvar)
head(newmeasures)
length width height newvar
1 93 74 37 167.5
2 94 78 35 170.5
3 96 80 35 174.5
4 101 84 39 182.5
\begin{array}{cccc} 3 & 96 & 80 & 35 & 174.5 \\ 4 & 101 & 84 & 39 & 182.5 \\ 5 & 102 & 85 & 38 & 185.0 \\ 6 & 103 & 81 & 37 & 187.5 \end{array}187.5
  dudi.pca(newmeasures, scann = F, n = 3)$rank
[1] 3
```
6. nf is an integer giving the number of axes kept.

pca1\$nf [1] 3

7. c1 gives the variables' coordinates, normed to 1. It is also called the coefficients of the combination or the loadings of variables.

```
pca1$c1
CS1 CS2 CS3
length -0.5806536 -0.2706983 0.7678306
width -0.5780575 -0.5270479 -0.6229526
height -0.5733158 0.8055699 -0.1495531
 sum(pca1$cw * pca1$c1$CS1^2)
[1] 1
```
8. l1 gives the individuals' coordinates, normed to 1. It is also called the loadings of individuals.

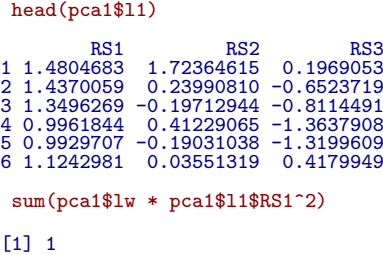

9. co gives the variables' coordinates, normed to the square root of the eigenvalues.

pca1\$co

Logiciel R version  $2.8.1$  (2008-12-22) – course $2.\text{rnw}$  – Page  $10/17$  – Compilé le 2009-04-27 Maintenance : S. Penel, URL : http://pbil.univ-lyon1.fr/R/pdf/course2.pdf

Comp1 Comp2 Comp3 length -0.9913274 -0.06843314 0.11219115 width -0.9868953 -0.13323892 -0.09102238 height -0.9787999 0.20364991 -0.02185187 sum(pca1\$cw \* pca1\$co\$Comp1^2) [1] 2.914742

The link between  $c1$  and  $c0$  is defined by:

```
pca1$c1$CS1 * sqrt(pca1$eig[1])
[1] -0.9913274 -0.9868953 -0.9787999
t(t(pca1$c1) * sqrt(pca1$eig))
CS1 CS2 CS3
length -0.9913274 -0.06843314 0.11219115
width -0.9868953 -0.13323892 -0.09102238
height -0.9787999 0.20364991 -0.02185187
```
10. li gives the individuals' coordinates, normed to the square root of the eigenvalues. It's also called the individuals' scores.

```
head(pca1$li)
Axis1 Axis2 Axis3<br>
1 2.527546 0.435741657 0.02877071<br>
2 2.453345 0.060649312 -0.09532096<br>
3 2.304166 -0.049834771 -0.11856443<br>
4 1.700747 0.104228011 -0.199265536<br>
5 1.919471 0.008977814 0.06107509
 sum(pca1$lw * pca1$li$Axis1^2)
[1] 2.914742
 head(pca1$l1$RS1 * sqrt(pca1$eig[1]))
[1] 2.527546 2.453345 2.304166 1.700747 1.695261 1.919471
 head(t(t(pca1$l1) * sqrt(pca1$eig)))
RS1 RS2 RS3
1 2.527546 0.435741657 0.02877071
2 2.453345 0.060649312 -0.09532096
3 2.304166 -0.049834771 -0.11856443
4 1.700747 0.104228011 -0.19926954
5 1.695261 -0.048110896 -0.19286536
6 1.919471 0.008977814 0.06107509
```
11. call keeps a record of your principal component analysis.

```
pca1$call
dudi.pca(df = measures, scannf = FALSE, nf = 3)
```
The function eval() allows to compute again the same calculation.

eval(pca1\$call)

Logiciel R version  $2.8.1$  (2008-12-22) – course $2.\text{rnw}$  – Page  $11/17$  – Compilé le 2009-04-27 Maintenance : S. Penel, URL : http://pbil.univ-lyon1.fr/R/pdf/course2.pdf

 $\textcircled{\scriptsize\bullet}$ 

```
Duality diagramm
class: pca dudi
$call: dudi.pca(df = measures, scannf = FALSE, nf = 3)
$nf: 3 axis-components saved
$rank: 3
eigen values: 2.915 0.06391 0.02135
vector length mode content
1 $cw 3 numeric column weights<br>2 $lw 48 numeric row weights
2 $1w 48 numeric row weights<br>3 $eig 3 numeric eigen value
                        numeric eigen values
data.frame nrow ncol content<br>1 $tab 48 3 modifie
1 $tab 48 3 modified array<br>
2 $1i 48 3 row coordinate<br>
3 $11 48 3 row normed sco<br>
4 $co 3 3 column coordin
                    48 3 row coordinates<br>48 3 row normed scor
                    48 3 row normed scores<br>3 3 column coordinate
4 $co 3 3 column coordinates<br>5 $c1 3 3 column normed scor
                                    column normed scores
other elements: cent norm
 identical(eval(pca1$call), pca1)
[1] TRUE
```
12. cent. This vector provides the means (cent for centring) of the analysed data:

```
pca1$cent
length width height
124.68750 95.50000 46.14583
colMeans(measures)
length width height
124.68750 95.50000 46.14583
```
13. norm. This vector provides the standard deviations (on  $\sqrt{n}$ ) of the analysed data:

```
pca1$norm
length width height
20.26713 12.58306 8.29656
sd.n \leq function(x) sqrt(var(x) * (length(x) - 1)/length(x))
apply(measures, 2, sd.n)
length width height
20.26713 12.58306 8.29656
```
### 3.2 Scatter plots in ade4

#### 3.2.1 Scatter plot of individuals

The s.label() function allows to represent individuals (i.e. rows) on the different planes, such as the first plane (axes 1 and 2):

s.label(pca1\$li, xax = 1, yax = 2)

Logiciel R version  $2.8.1$  (2008-12-22) – course $2.\text{rnw}$  – Page  $12/17$  – Compilé le 2009-04-27 Maintenance : S. Penel, URL : http://pbil.univ-lyon1.fr/R/pdf/course2.pdf

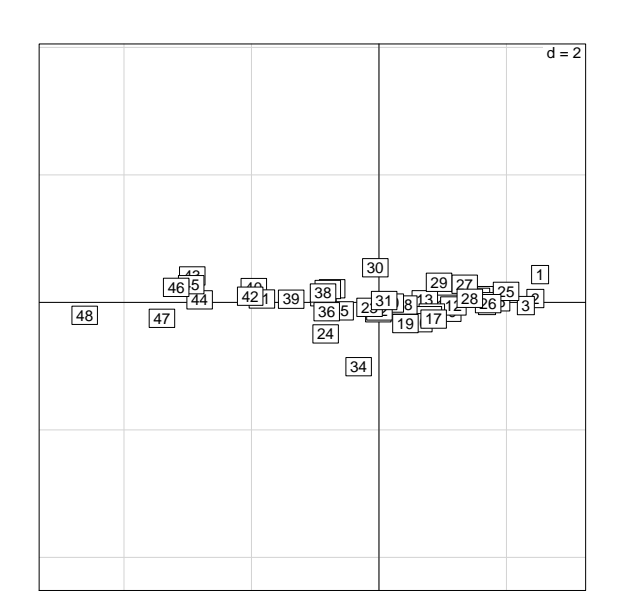

Exercise. Let's represent the 1-2, 1-3 and 2-3 planes using the same scale for all graphics to obtain the following representations.

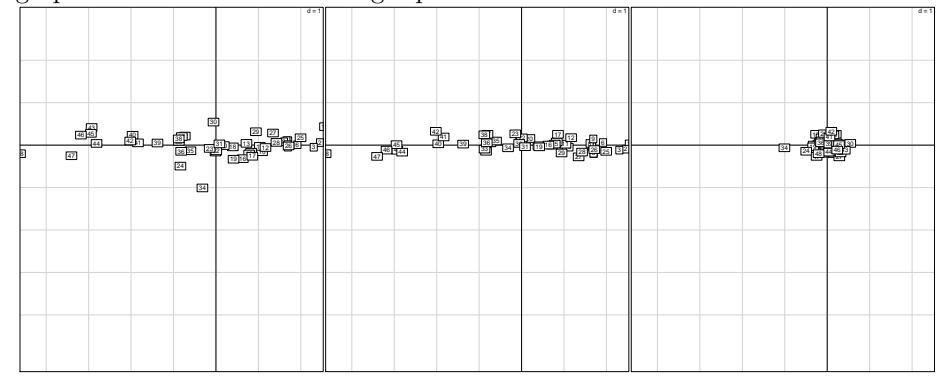

The s.class() function allows adding a supplementary variable such as a factor (groups of individuals).

```
gcol = c("blue", "red")
s.class(dfxy = pca1$li, fac = sex, col = gcol, xax = 1, yax = 2)
```
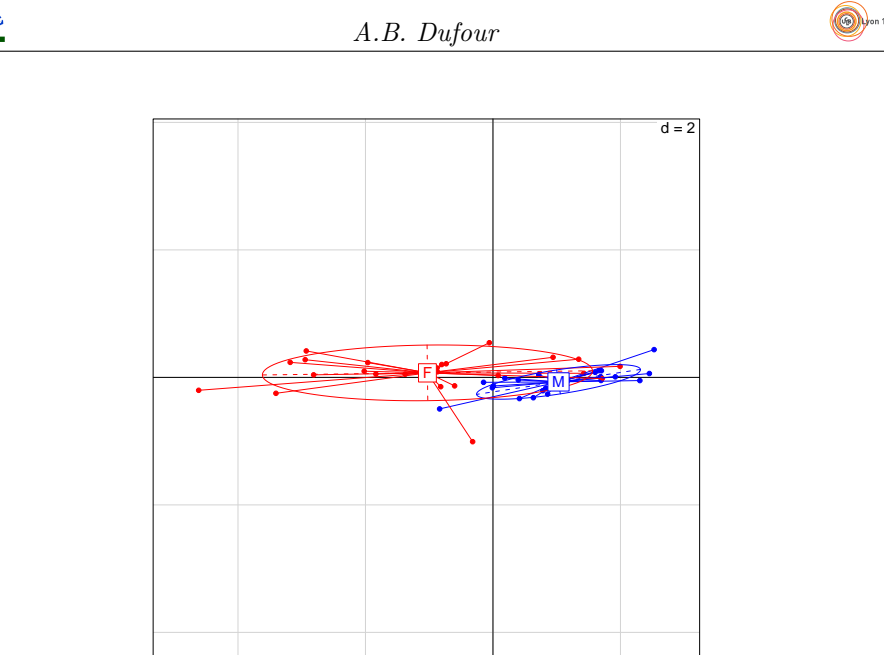

Exercise. Let's represent the groups on all possible planes.

#### 3.2.2 Scatter plot of variables

The s.corcircle() function allows representing the variables in the new subspace, i.e. it allows to visualize correlations. It is especially useful in the normed P.C.A. This scatter plot is called the correlation circle.

```
s.corcircle(pca1$co, xax = 1, yax = 2)
```
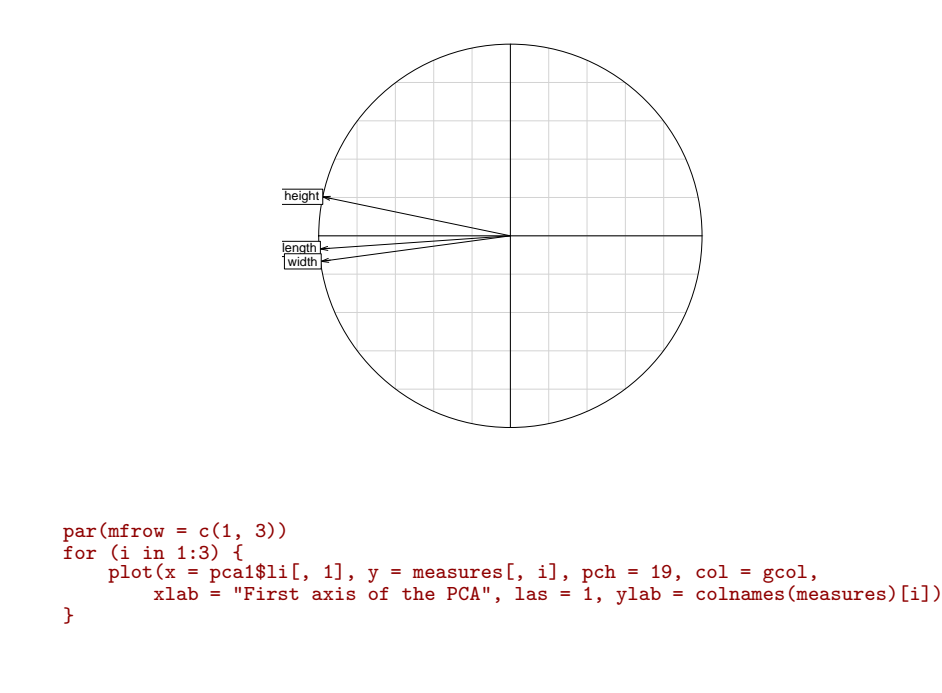

Logiciel R version  $2.8.1$   $(2008-12-22)$  –  $\text{course2.rnw}$  – Page  $14/17$  –  $\text{Compil\'e}$  le  $2009-04-27$ Maintenance : S. Penel, URL : http://pbil.univ-lyon1.fr/R/pdf/course2.pdf

### 3.2.3 Simultaneous plot of individuals and variables

The scatter() function allows representing both variables and individuals. It is a generic function of the class object dudi.

scatter(pca1)

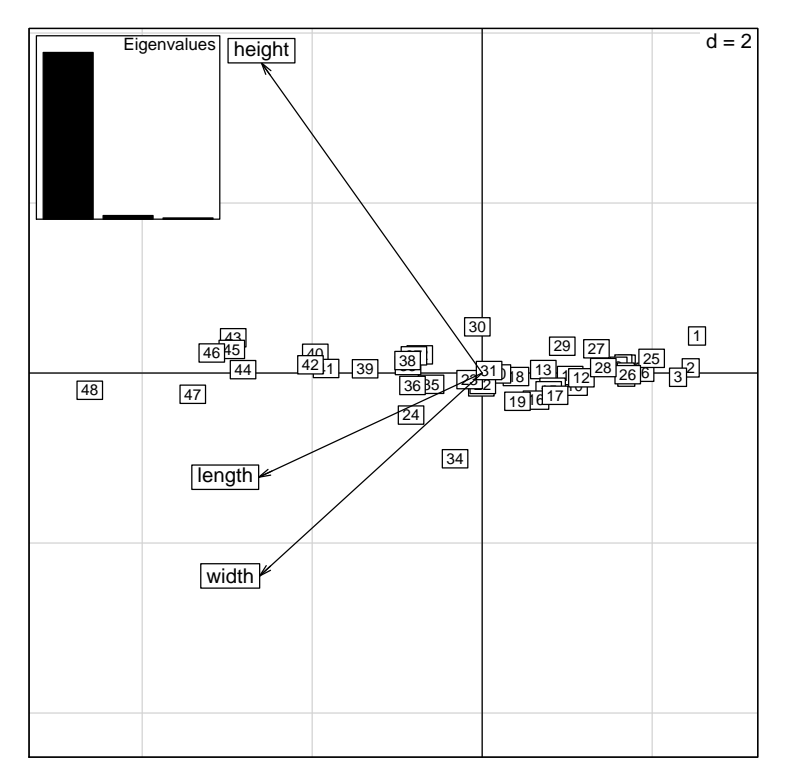

The plot can be improved by using the sex information.

```
scatter(pca1, clab.row = 0, posieig = "none")
NULL
 s.class(pca1$li, sex, col = gcol, add.plot = TRUE, cstar = 0, clabel = 0,
     cellipse = 0)
```
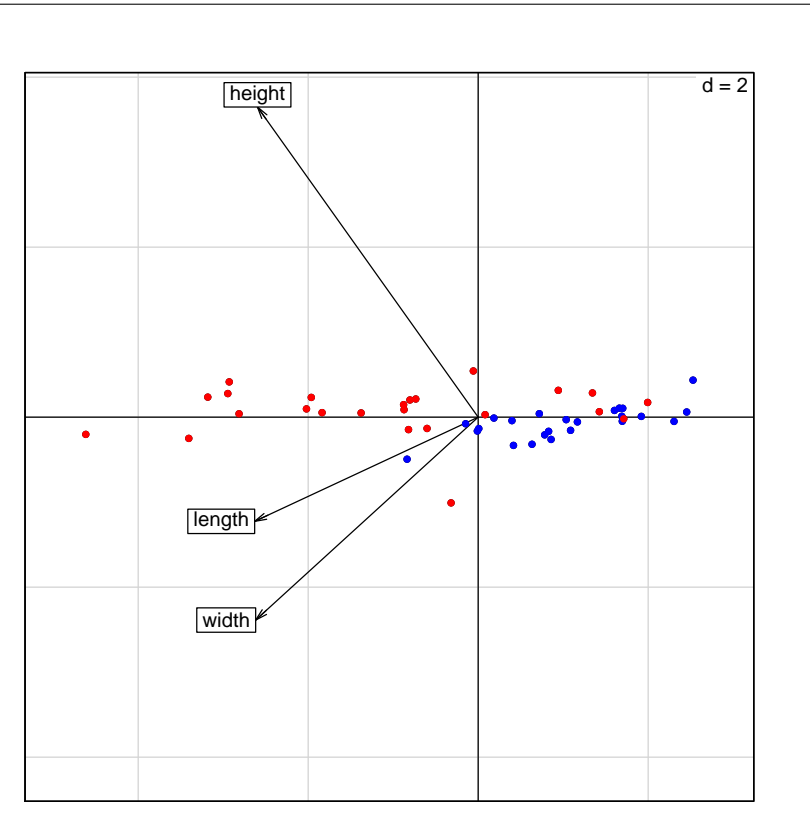

# 4 Your turn!

The dataset "meaudret" can be found in ade4. It is a classical set of ecological information: three data frames containing environmental variables, Trichopters' abundance collected on 5 sites during 4 seasons along the Meaudret river [experimental design: sites and seasons].

```
data(meaudret)
names(meaudret)
[1] "mil" "plan" "fau"
names(meaudret$mil)
[1] "Temp" "Debit" "pH" "Condu" "Dbo5" "Oxyd" "Ammo" "Nitra" "Phos"
names(meaudret$fau)
[1] "Eda" "Bsp" "Brh" "Bni" "Bpu" "Cen" "Ecd" "Rhi" "Hla" "Hab" "Par" "Cae" "Eig"
names(meaudret$plan)
[1] "dat" "sta"
```
Let's note that the site 6 is not located on the rive and was removed. Water samples were taken to study the following physico-chemical variables:

- 1. Temp Water temperature (Celcius degree)
- 2. Debit Flow (l/s)
- 3. pH pH

Logiciel R version  $2.8.1$  (2008-12-22) – course $2.\text{rnw}$  – Page  $16/17$  – Compilé le 2009-04-27 Maintenance : S. Penel, URL : http://pbil.univ-lyon1.fr/R/pdf/course2.pdf

- 4. Condu Conductivity  $(\mu S/cm)$
- 5. Dbo5 Biological Oxygen Demand (mg/l)
- 6. Oxyd Oxygen (mg/l of oxgen)
- 7. Ammo<br/> Ammonium hydroxyde (en mg/l $NH_4^+{\rm )}$
- 8. Nitra<br/> Nitrate (en mg/l $NO_3^-\$
- 9. Phos<br/> Phosphate (en mg/l  ${\cal PO}_4^{---})$

# 5 Conclusion

The principal component analysis is the most famous exploratory method. There is several ways to compute it on  $\mathbb{R}$ . If fich represents the analysed dataset and if res represents the PCA results, one obtains the following relationships:

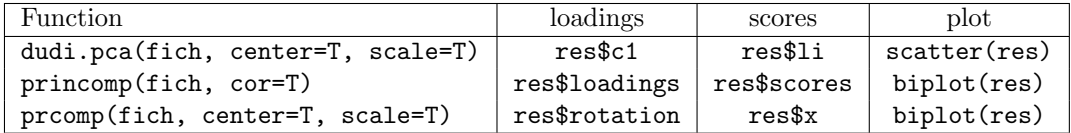

dudi.pca deals with the variables and/or the individuals whereas princomp and prcomp deal with the individuals only. The first method allows introducing new information (through  $D$  or  $Q$ ), such as for example distances between neighbouring sites.

## References

- [1] D. Adler and D. Murdoch. rgl: 3D visualization device system (OpenGL), 2009. R package version 0.84.
- [2] F. Cailliez and J.P. Pagès. Introduction à l'analyse des données. S.M.A.S.H., Paris, 1976.
- $[3]$  P. Cazes. Application de l'analyse des données au traitement de problèmes géologiques. Thèse de 3ème cycle, Faculté des Sciences de Paris, 1970.
- [4] D. Chessel, A.B. Dufour, and J. Thioulouse. The ade4 package i: One-table methods. R-News, 4(1):5–10, 2004.
- [5] S. Dray and A.B. Dufour. The ade4 package: implementing the duality diagram for ecologists. Journal of Statistical Software, 22(4):1–20, 2007.
- [6] S. Dray, A.B. Dufour, and D. Chessel. The ade4 package ii: Two-table and k-table methods. R News, 7:47–52, 2007.
- [7] Y. Escoufier. The duality diagram : a means for better practical applications. In Legendre P. & Legendre L., editor, Development in numerical ecology. Springer-Verlag, Berlin, 1987.
- [8] P. Jolicoeur and J.E. Mosimann. Size and shape variation in the painted turtle. a principal component analysis. Growth, 24:339–354, 1960.

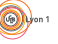

Logiciel R version  $2.8.1$  (2008-12-22) – course $2.\text{mw}$  – Page  $17/17$  – Compilé le 2009-04-27 Maintenance : S. Penel, URL : http://pbil.univ-lyon1.fr/R/pdf/course2.pdf